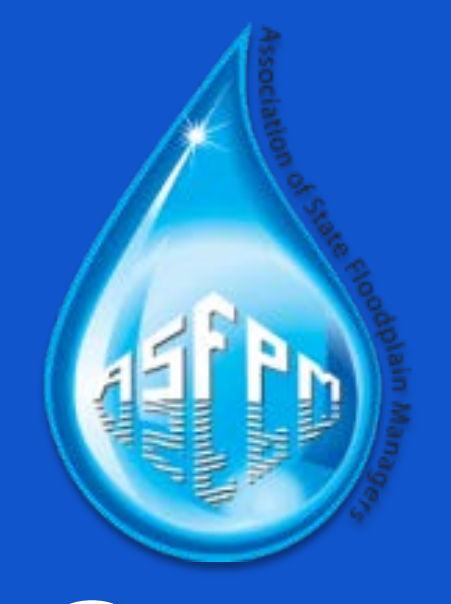

# **NOAA Open Space Tool**

**Calculating and Documenting Credits Under Activity 420**

**Shannon Jarbeau, CFM**

# **How to Map Open Space Preservation for the FEMA Community Rating System**

**Shannon Jarbeau, CFM Barnstable County Cape Cod Cooperative Extension/ Woods Hole Sea Grant**

# **CRS Activity 420: Open Space Preservation**

- Communities earn credits for permanently preserved open space
- First five elements provide credit for **parcels** that qualify for:

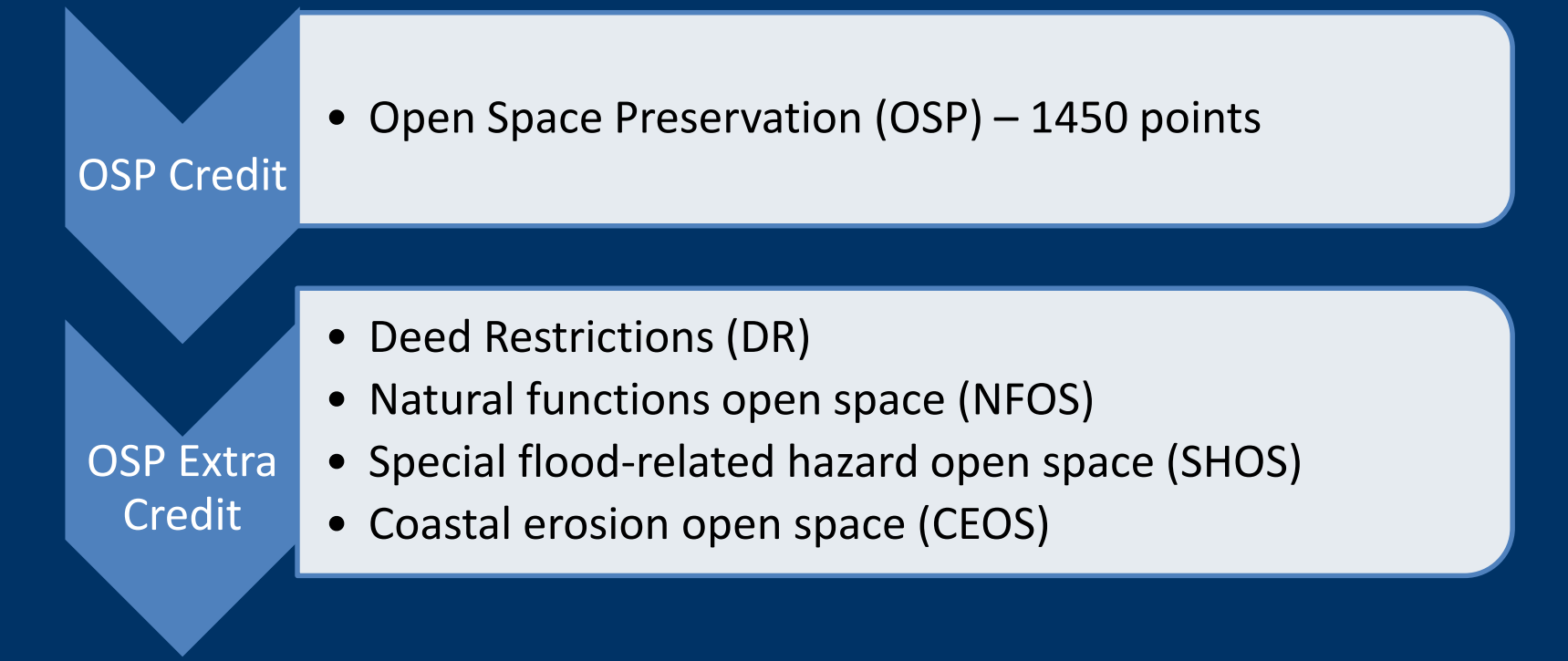

# **CRS Activity 420: Open Space Preservation**

- Communities earn credits for permanently preserved open space
- First five elements provide credit for **parcels** that qualify for:

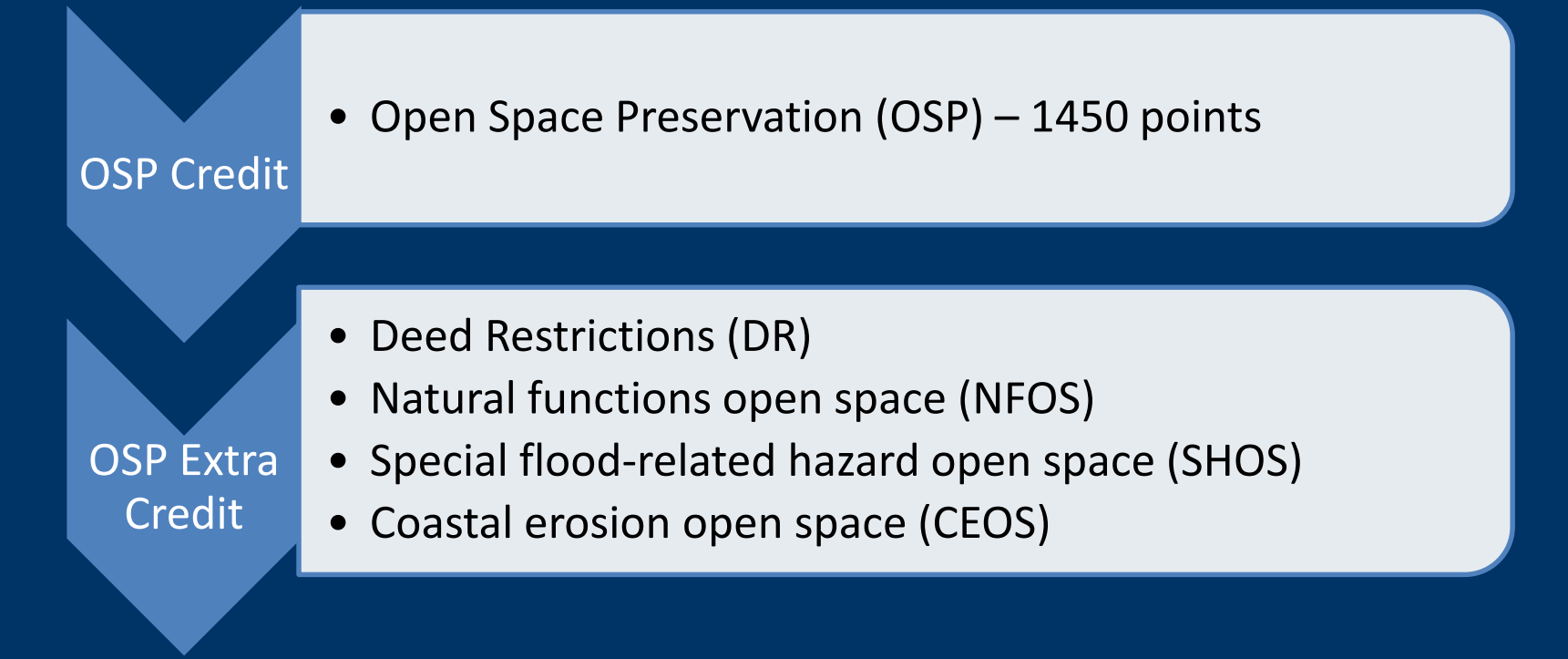

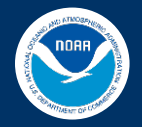

# **How To Map Open Space Preservation (OSP) for Community Rating System Credits**

- 1. Step-by-step instructional "How To" guide (for planners)
- 2. GIS workflow (for GIS analysts)
- Supplementary documents
	- Before you get started
	- **GIS dataset checklist**
	- Job aid for calculating credits

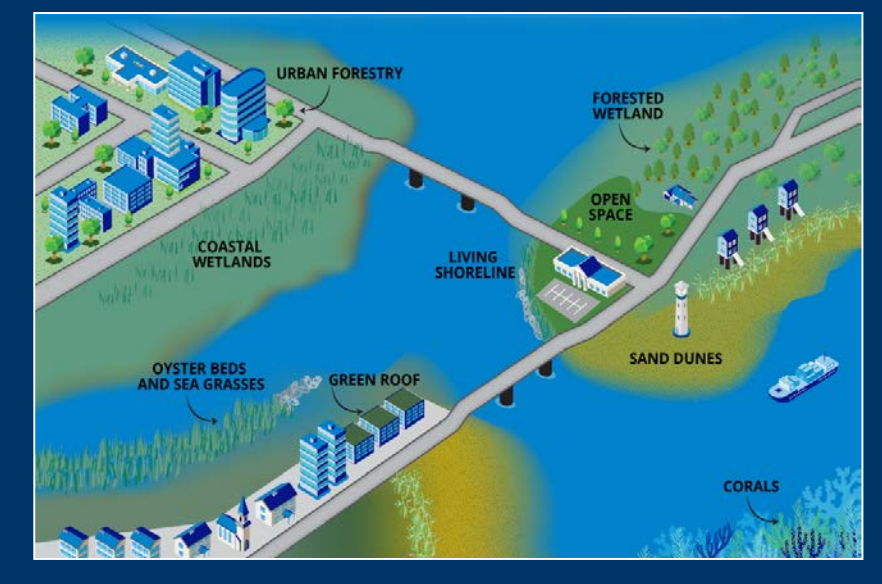

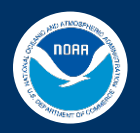

# **Digital Coast Partnership CRS Strategy**

**Community Rating System (CRS) Strategy** 

#### Purpose:

The purpose of this Community Rating System (CRS) strategy is to coordinate, promote and en. community participation in the National Flood Insurance Program's (NFIP) Community Rating Sys (CRS) through decision support tool development and stakeholder engagement.

#### Objective:

The Nature Conservancy's (TNC) objective is to provide stakeholder-driven decision suppor support comprehensive floodplain management through the Community Rating System wh engagement between planners and communities about the benefits of nature-based solutio **CRS Constant CRS** 

Agence **START The Contract of the Contract Contract Contract Contract Contract Contract Contract Contract Contract Contract Contract Contract Contract Contract Contract Contract Contract Contract Contract Contract Contract** community floodplain management activities that exceed the NFIP's minimum star

point system. As communities get more points, they can receiver larger reductions on flood While the program incentives are clear, many communities still face a variety of barriers to participat Many coastal community planners do not have the technical capacity that supports the credit application process. The volume of information, data, and maps required to calculate potent program points and submit an application to FEMA can be overwhelming for communities no capacity to dedicate to CRS. Organizations including NOAA's Office of Coastal Managen

Mature Conservancy (TNC), Climate Central, The Associated States of Floodplain Manag tal States Organization (CSO) are therefore investing in the development of tools ar ASFPM and CSO Green Guide

TNC CRS Explorer

NOAA How To Guide & GIS Workflow

Climate Central's Surging Seas CRS Guide

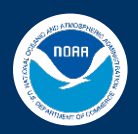

# **Workflow Steps**

- 1. Calculate the community's impact adjusted SFHA
- 2. Identify lands that may qualify as open space
- 3. Exclude areas that do not qualify
- 4. Calculate the number of possible OSP credits rOSP = aOSP/aSFHA (x 1,450 points )
- 5. Determine if parcels qualify for "extra credit"

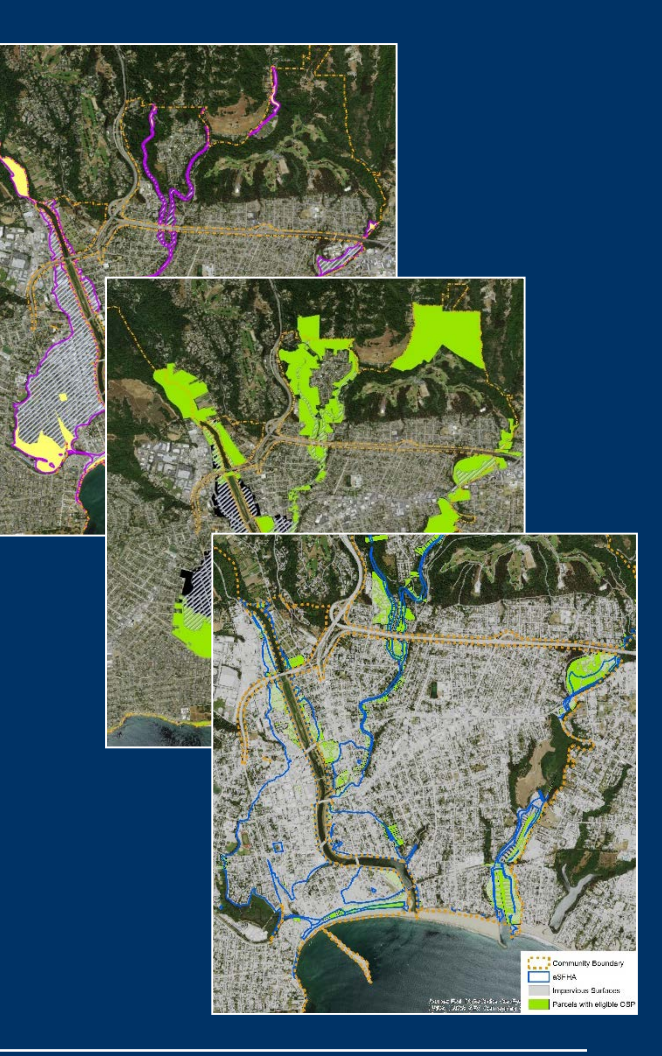

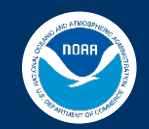

# **Step 1: Map the impact adjusted special flood hazard area**

### Required GIS Data

- Special Floodplain Hazard Area (SFHA)
- Community boundary
- Federal lands
- Open water

# GIS Analysis

- Calculate the acreage of the SFHA
- Adjust the total area of the SFHA
- **aSFHA** is the basis for open space calculations (denominator)

 $rOSP = aOSP/aSFHA$  (x 1,450 points )

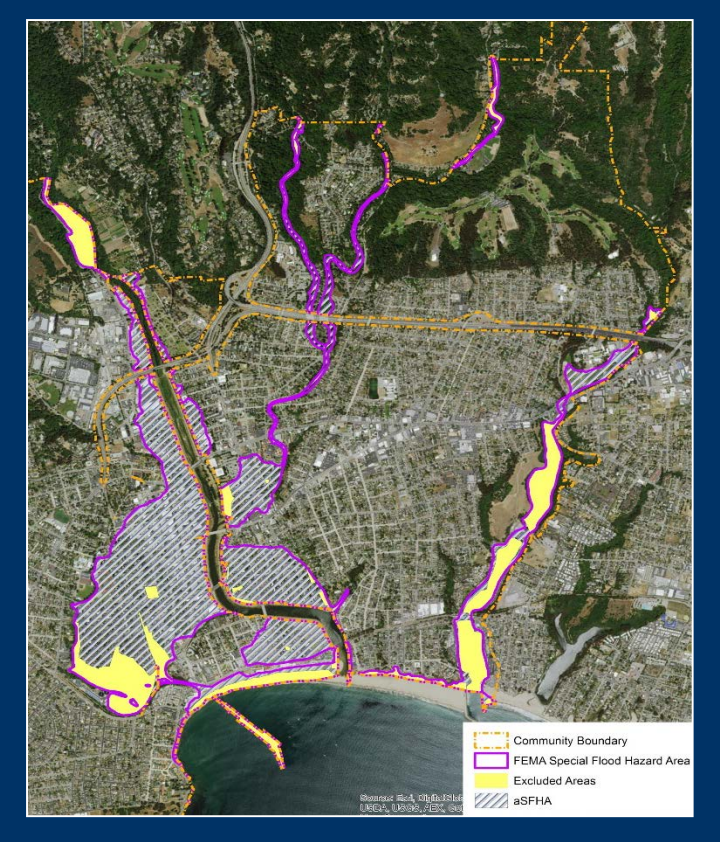

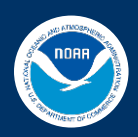

# **Step 2: Identify lands that may qualify for OSP credits**

### Required GIS Data

- aSFHA
- Parcel database
- Protected areas
- Coastal or riverine setbacks
- Land use and zoning
- Land cover

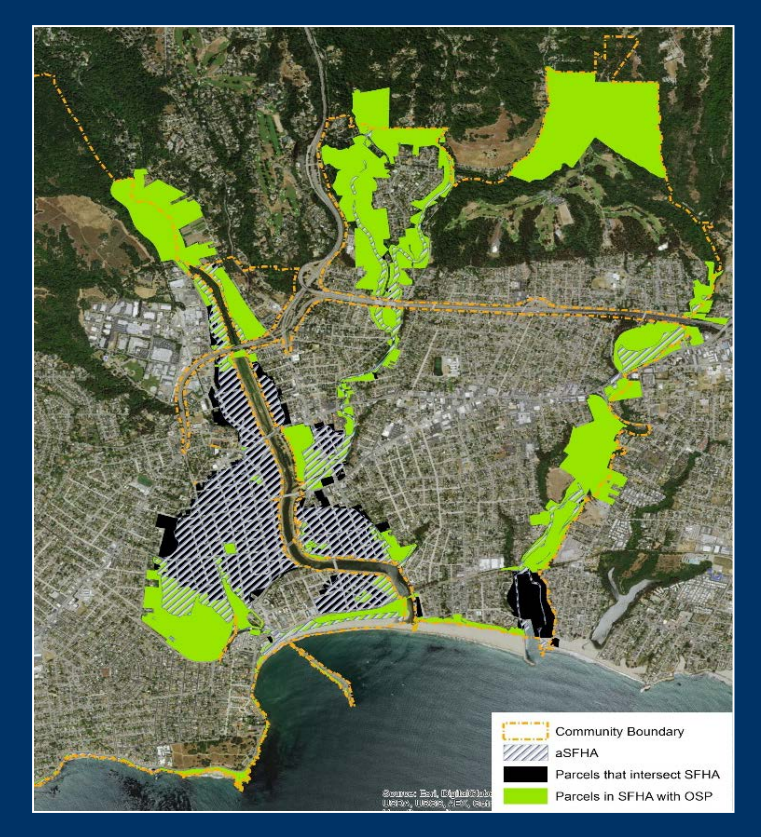

### GIS Analysis

- Identify parcels that intersect the aSFHA and regulatory floodplain
- Query aSFHA parcel intersection using land use attribute
- Overlay land types that may qualify as "preserved" open space

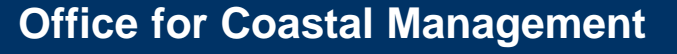

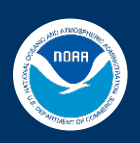

# **Step 3: Exclude areas that do not qualify for OSP credits**

### Required GIS Data

- Regional or high-resolution land cover
- High-resolution imagery

### GIS Analysis

Identify the portion of parcels covered by impervious surfaces

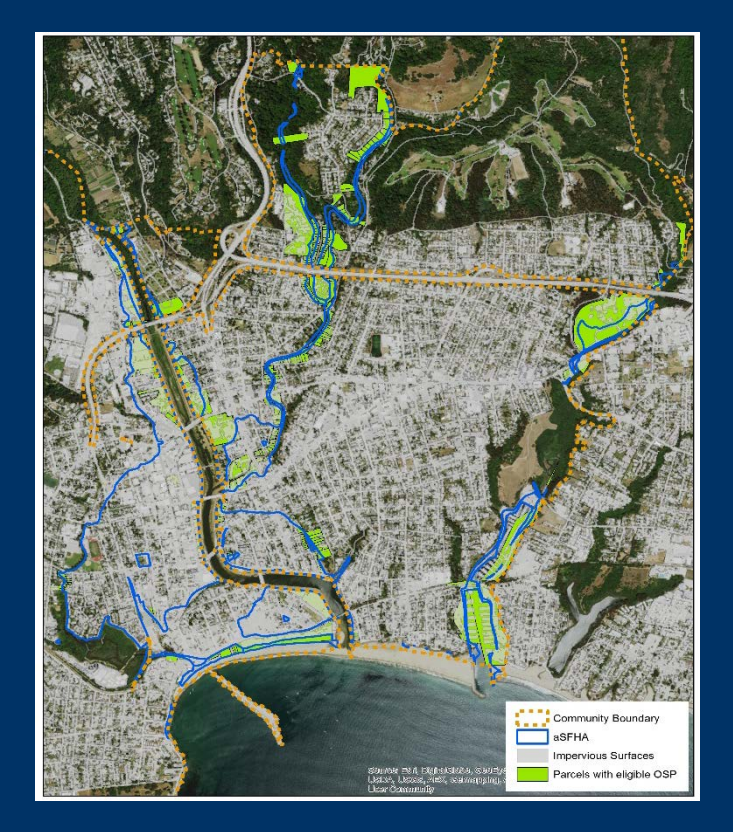

Option 1: Reclass high resolution land cover dataset Option 2: Calculate percent impervious using regional land cover Option 3: Perform image classification using ortho-imagery

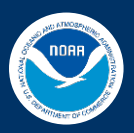

# **Step 4: Calculate the number of possible OSP credits**

### Required GIS Data:

- aSFHA (Step 1)
- OSP eligible parcels (Step 2)
- Excluded Areas (Step 3)

# GIS Analysis

- Subtract ("erase") disqualifying areas
- Sum total area that qualifies, or **aOSP**
- Calculate the impact adjustment ratio to determine the total number of OSP credits rOSP = **aOSP**/**aSFHA** (x 1,450 points )

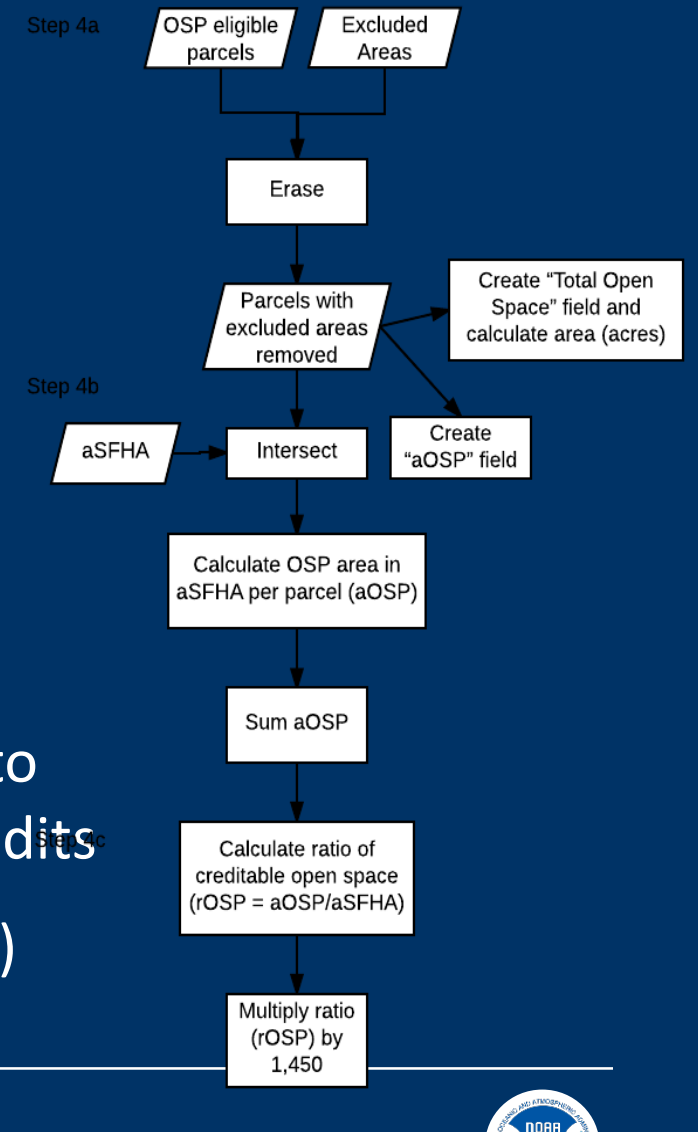

# **Step 5: Determine if OSP parcels qualify for "extra credit"**

### Required Data

- OSP eligible parcels
- Protected areas

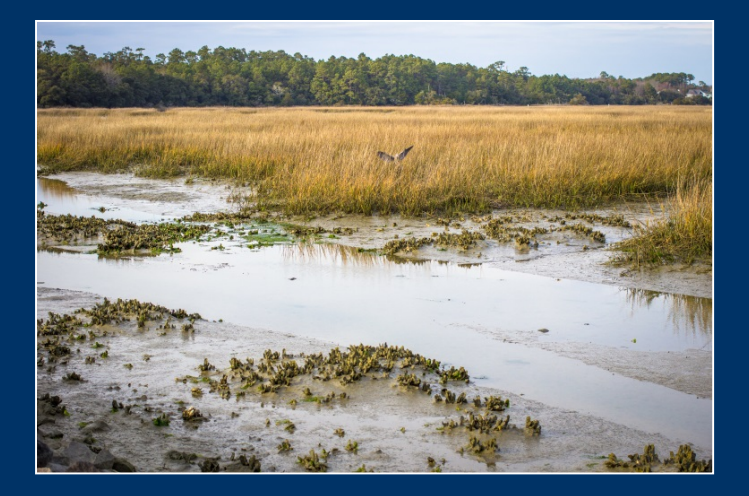

- GIS Analysis
- Select parcels that qualify for Deed Restrictions (DR) and Natural Function Open Space (NFOS)
	- NFOS 1 Preserved areas in natural state
	- NFOS 3 Critical fish/wildlife habitat
- Calculate qualifying area and calculate ratio
- Add extra points

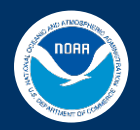

# **GIS Dataset Checklist and Sources**

### • **Community layers**

- Special floodplain hazard area (SFHA) from FEMA's NFHL
- Parcels and land use, zoning
- **Excluded areas**
	- Federal Lands
	- Open water
	- Impervious surfaces
- **Open spaces areas**
	- Protected areas (e.g. conservation easements, land trusts)
	- Land cover
	- Critical habitat and water/biological resources

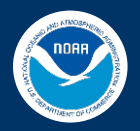

# **Job Aid: Worksheet for Calculating Open Space Credits under Activity 420**

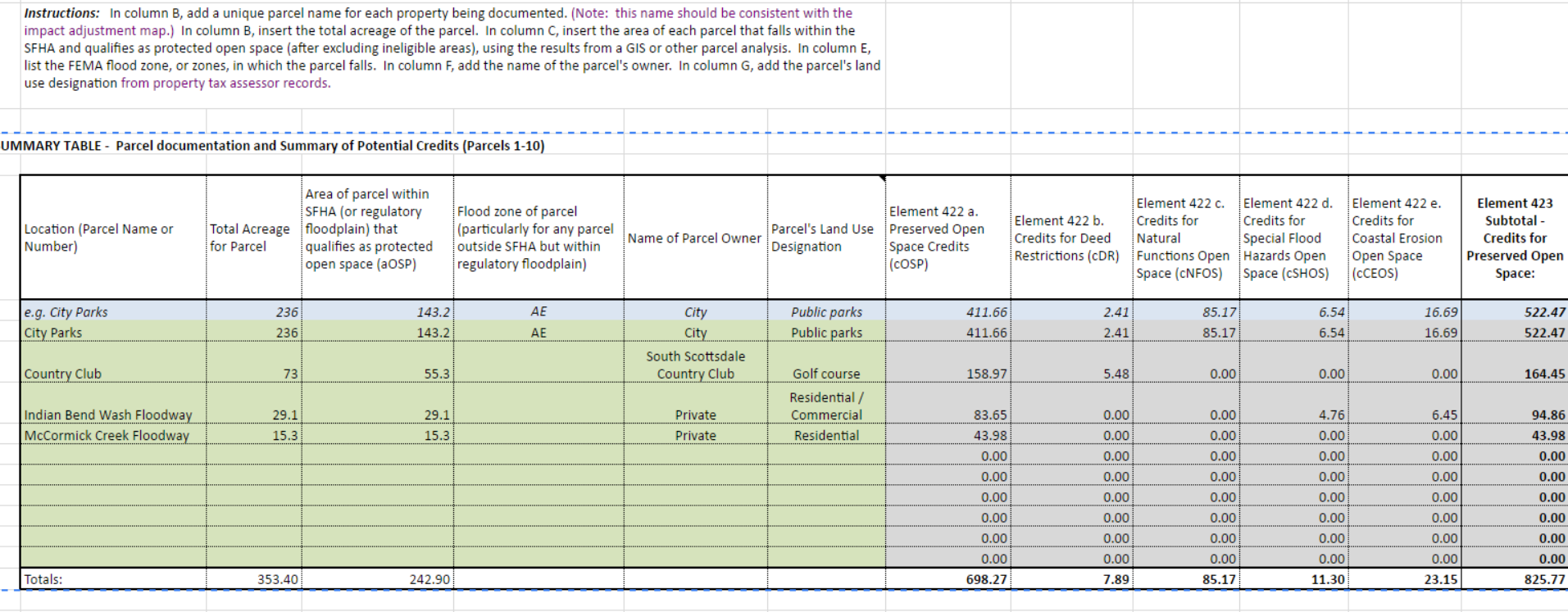

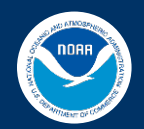

# **Where You'll find it**

**DIGITALCOAST** 

**ABOUT DATA TOOLS TRAINING** 

**TOPICS STORIES** 

### **TRAINING**

Digital Coast Academy offers a wide range of learning resources.

### **VIEW ALL TRAINING**

### **Scheduled Training**

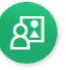

Classroom, Instructor-Led Bring these courses and our instructors to your location.

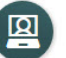

#### Online, Instructor-Led

Learn at your desk, or a coffee shop, with sessions taught in real time by our instructors.

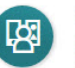

#### **Mixed Delivery**

Access courses that blend classroom or web-based instruction with self-guided components.

#### **Additional Resources**

You may also be interested in additional training resources from our Digital Coast and Contributing Partners.

**1** Additional training resources

### **On-Demand Products**

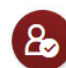

#### Self-Guided Resources

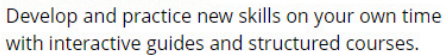

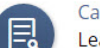

#### **Case Studies**

Learn from these peer-to-peer case studies how other coastal practitioners have tackled thorny issues.

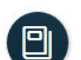

#### Publications

Explore the digital library of topical publications and studies.

### **Ouick Reference**

Access helpful worksheets, checklists, and tip sheets.

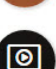

#### **Videos And Webinars**

View short videos that make difficult topics easier to understand. View recorded webinars to learn from experts in the field.

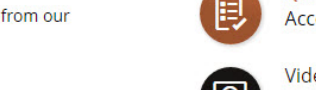

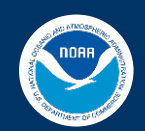

# **Questions & Feedback?**

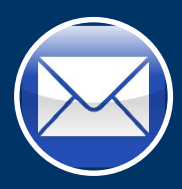

*Rebecca.Love@noaa.gov*

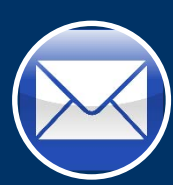

*How To Guide: Elaine.Vaudreuil@noaa.gov*

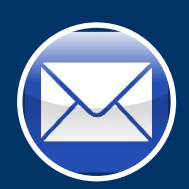

*GIS Workflow: Melissa.Rosa@noaa.gov*

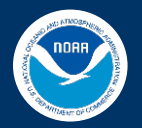